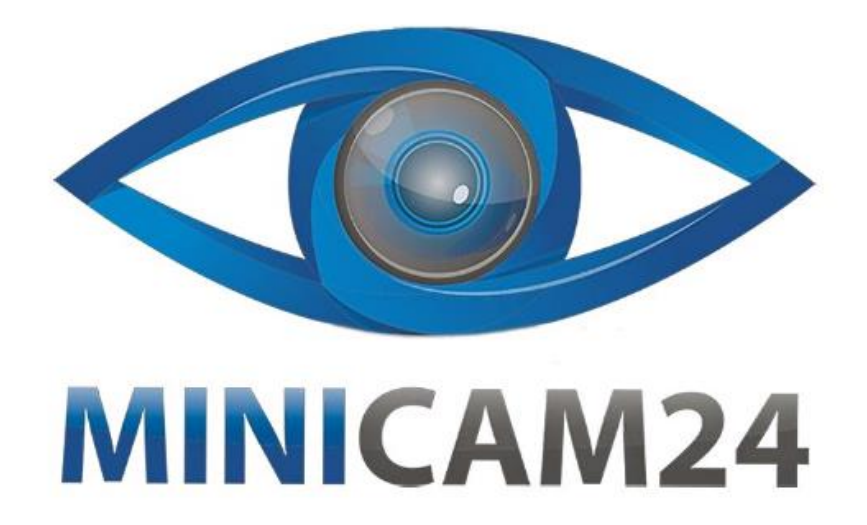

# **РУКОВОДСТВО ПОЛЬЗОВАТЕЛЯ GPS ошейник для маленьких собак и кошек Smart (W208)**

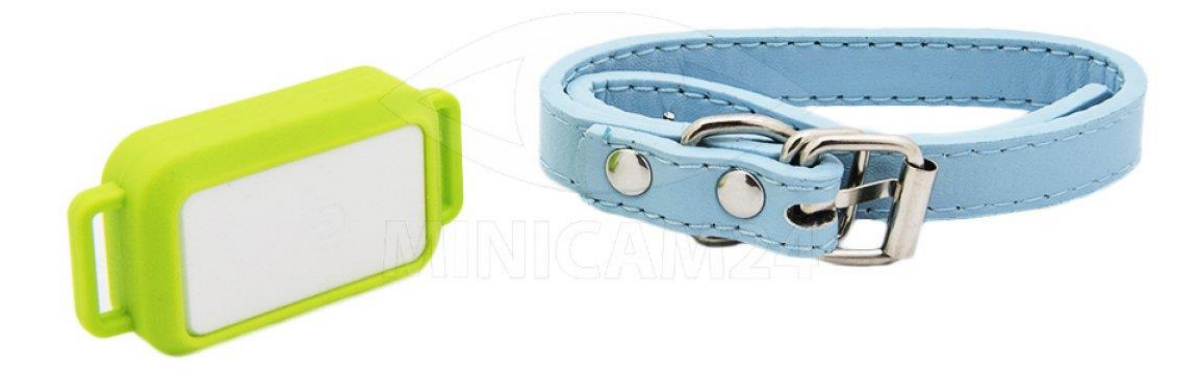

# Версия 1.0

# minicam24.ru

# СОДЕРЖАНИЕ

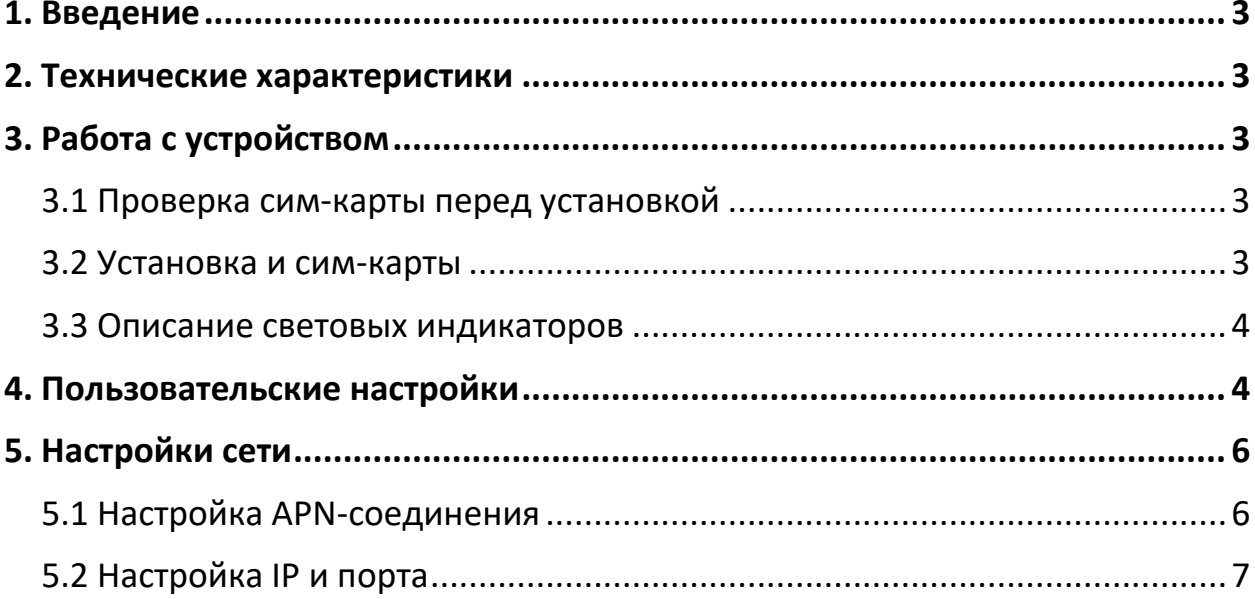

# **1. Введение**

<span id="page-2-0"></span>Благодарим вас за выбор нашего GPS трекера Smart W208. В данном руководстве пользователя описано как правильно использовать данный трекер. Пожалуйста, внимательно ознакомьтесь с инструкцией перед использованием трекера.

Работа трекера основана на использовании GSM/GPRS/LBS/AGPS сети и GPS спутниковой навигации, которая помогает эффективно отслеживать местоположение цели.

<span id="page-2-1"></span>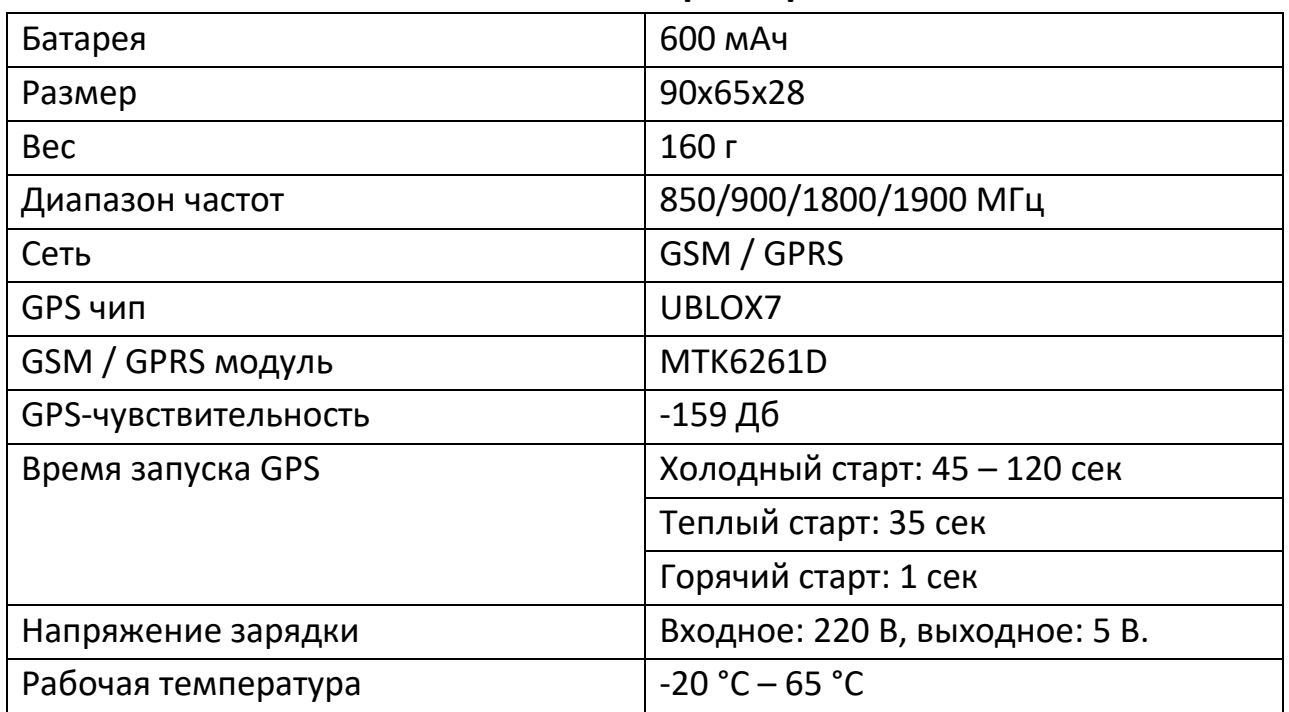

#### **2. Технические характеристики**

# **3. Работа с устройством**

<span id="page-2-2"></span>Когда устройство активируется в первый раз, трекер включается автоматически, как только сим-карта была вставлена.

#### **3.1 Проверка сим-карты перед установкой**

- <span id="page-2-3"></span>1) Сим-карта поддерживает GSM-связь.
- 2) У карты активирована функция GPRS.
- 3) СМС запросы доступны, если включена функция определителя номера.

#### **3.2 Установка и сим-карты**

<span id="page-2-4"></span>1) Откройте крышку.

2) Вставьте сим-карту в слот.

Вставляйте карту только там, где есть стабильный сильный сигнал GSM.

- 3) Позвоните на номер вставленной в трекер сим-карты со своего телефона.
- <span id="page-3-0"></span>4) Плотно закройте резиновую заглушку крышки.

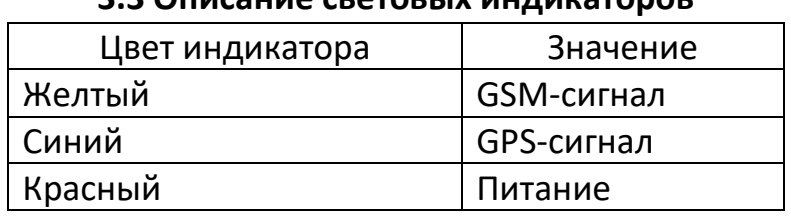

# **3.3 Описание световых индикаторов**

# **4. Пользовательские настройки**

<span id="page-3-1"></span>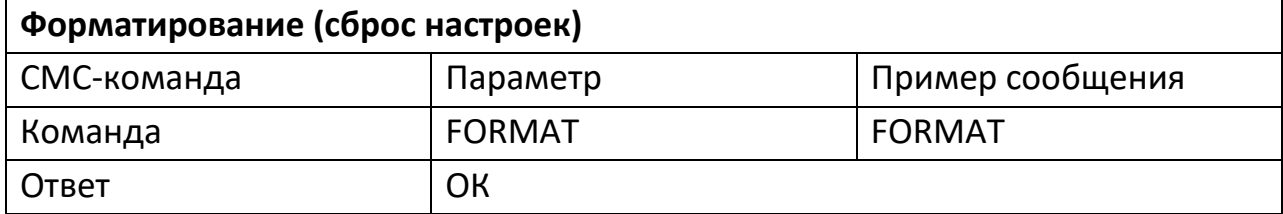

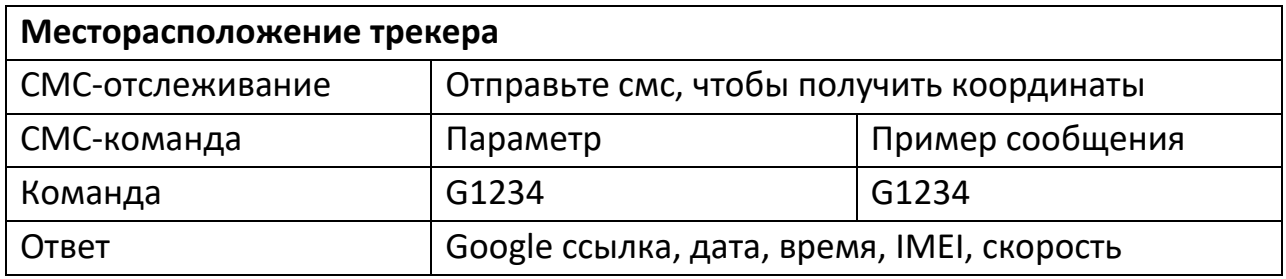

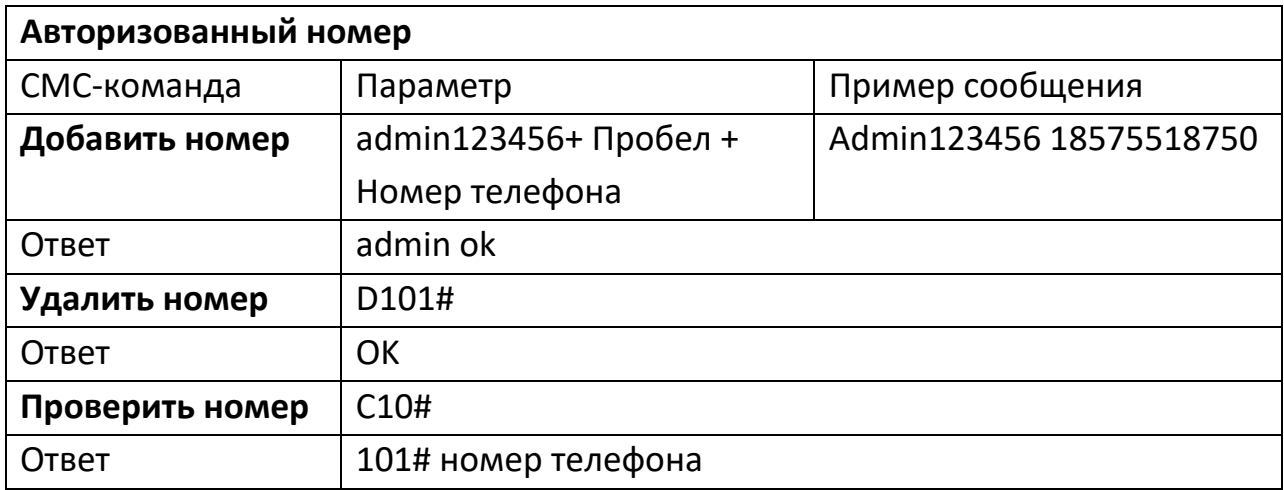

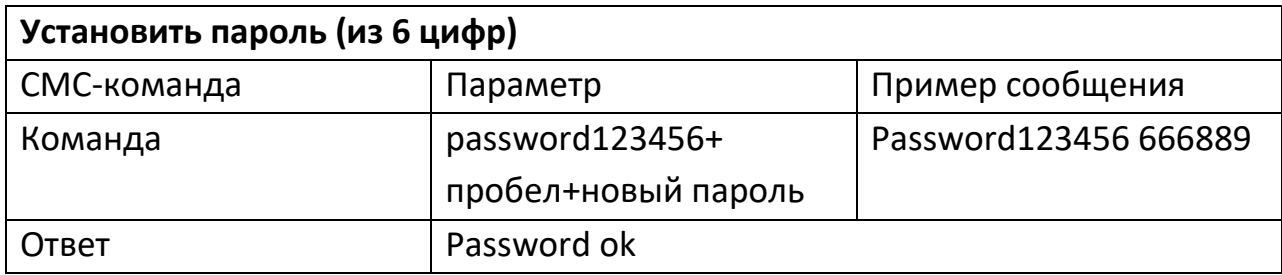

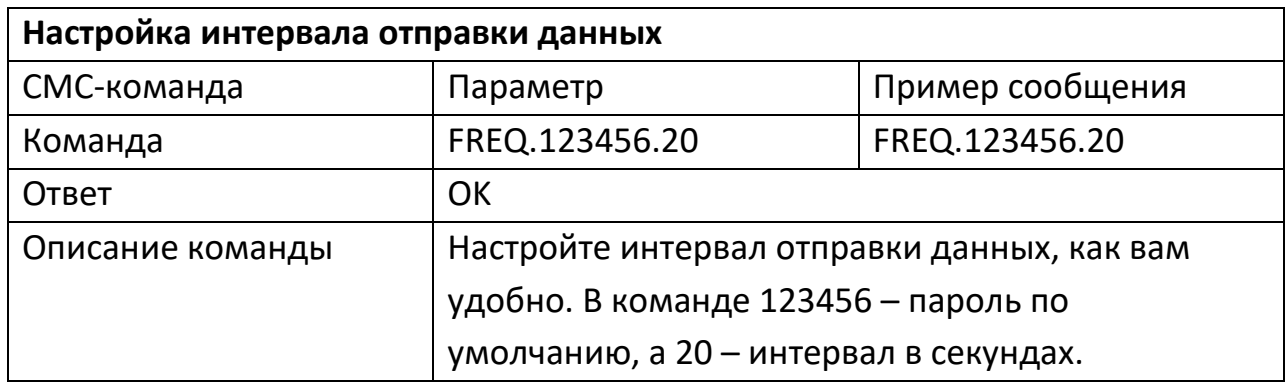

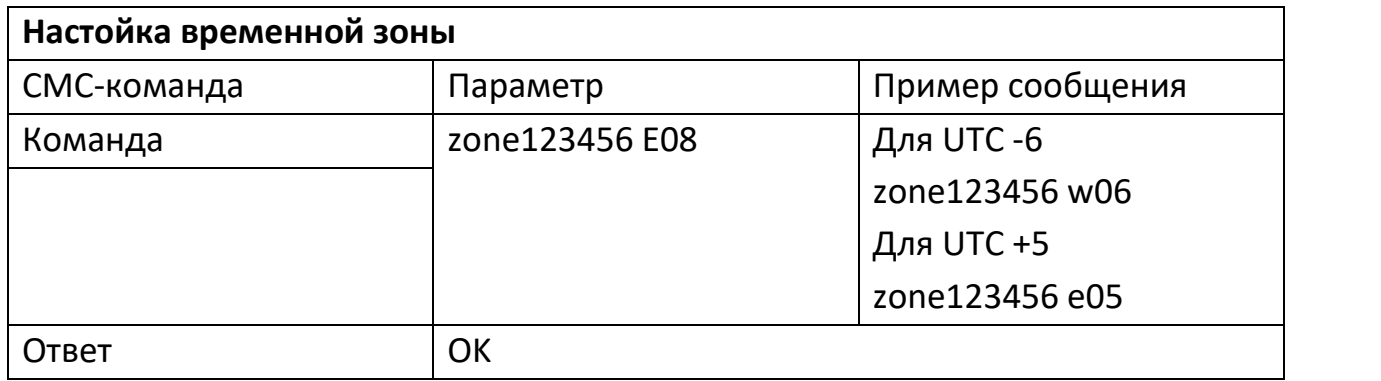

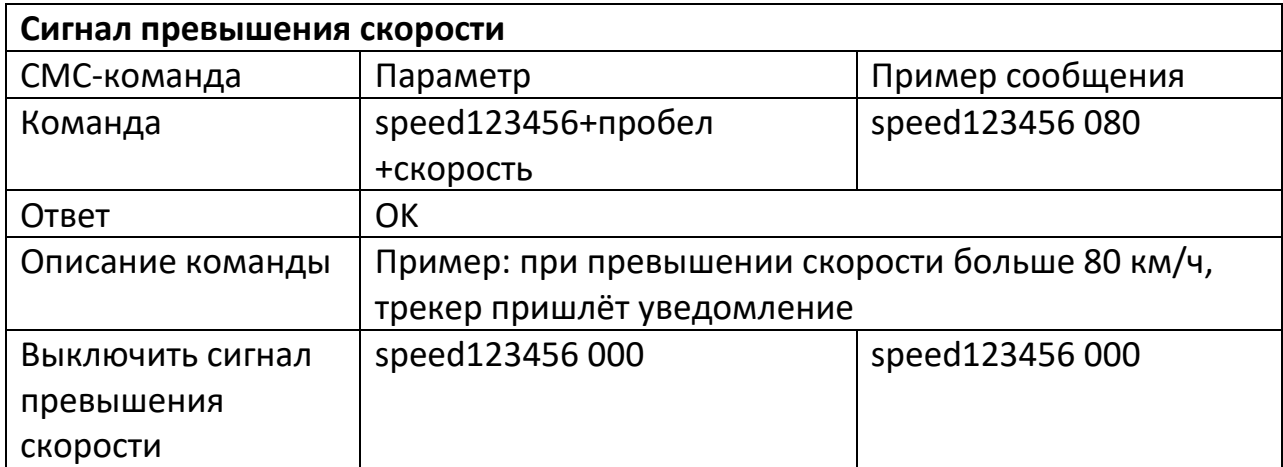

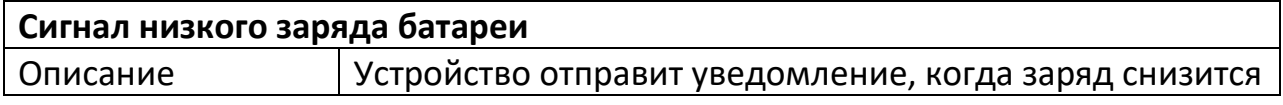

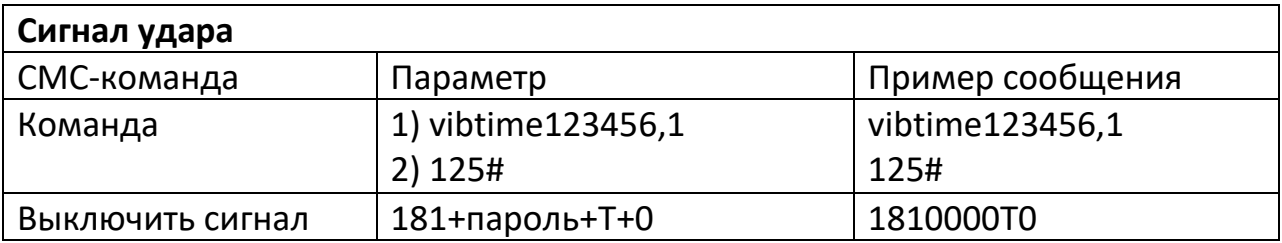

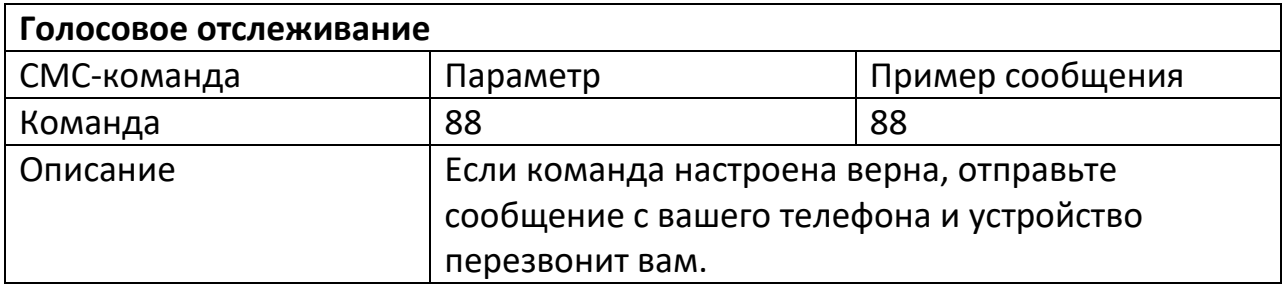

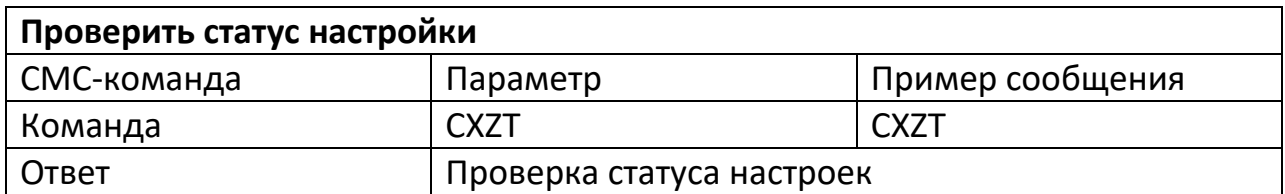

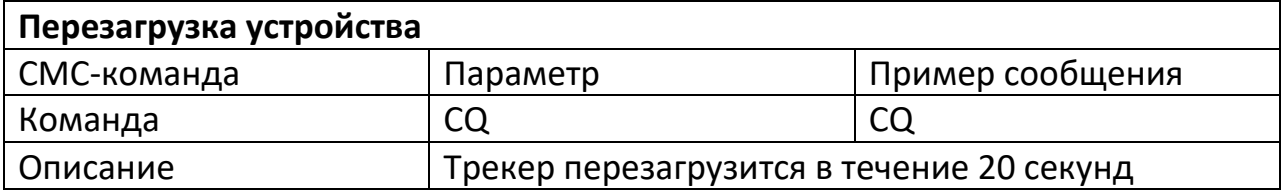

## **5. Настройки сети**

<span id="page-5-0"></span>Перейдите на страницу <http://www.gpstky.net/> и скачайте приложение, отсканировав QR-код.

#### **5.1 Настройка APN-соединения**

- <span id="page-5-1"></span>• Подключение к точке доступа вашего оператора: Команда 1: apn+ пробел+точка доступа вашего оператора; Пример: apn CMNET;
- Настройка имени пользователя (если требуется): Команда 2: apnuser123456 + пробел + имя пользователя; Пример: apnuser123456 user;
- Настройка пароля пользователя (если требуется):

Команда 3: apnpasswd123456+ пробел + пароль; Пример: apnpasswd123456 пароль;

#### **5.2 Настройка IP и порта**

<span id="page-6-0"></span>Команда: IP+ пробел+ IP-адрес + пробел + порт

Пример: IP 220.231.203.248 7700

## **Приятного использования!**

Сайт: **minicam24.ru** E-mail: info@minicam24.ru Товар в наличии в 120 городах России и Казахстана Телефон бесплатной горячей линии: **8(800)200-85-66**